# **Vulnerabilities Management**

This guide shows you how to mute vulnerabilities in Kiuwan Insights.

### **Contents**:

- [Vulnerabilities Management](#page-0-0)
	- [Required Permissions](#page-0-1)
	- <sup>o</sup> [Scope of Mutes](#page-0-2)
- [How to mute CVE vulnerabilities](#page-1-0)
	- <sup>o</sup> [Global Mutes Administration](#page-1-1)
		- **[By Vulnerability](#page-1-2)**
		- **[By Component](#page-2-0)**
	- [Muting at the Component tab](#page-2-1)
	- <sup>o</sup> [Muting at the Security tab](#page-3-0)
	- [Muting in Insights Management](#page-4-0)

## <span id="page-0-0"></span>Vulnerabilities Management

As explained in [Insights Security,](https://www.kiuwan.com/docs/display/K5/Insights+Security) **Kiuwan Insights searches for vulnerabilities reported to the NIST**  National Vulnerability Database (NVD) [\(https://nvd.nist.gov/\)](https://nvd.nist.gov/) that affect any of the external components being used by your application.

If Kiuwan finds any reported vulnerability of any component, it will display the details of the vulnerability and score the component in a **Security Risk indicator**.

But, depending on the specific case, the alert might not apply to your organization or you can decide not to be alerted about certain vulnerabilities.

In these cases, you can decide to **mute the vulnerability** so Kiuwan does not alert about it.

## <span id="page-0-1"></span>**Required Permissions**

#### **Permissions** G)

To mute vulnerabilities, **only users granted with Application Management permission are allowed to access Mute Vulnerabilities modules**.

## <span id="page-0-2"></span>**Scope of Mutes**

Kiuwan Insights lets you mute a specific CVE over a component(s) (i.e. this specific component should not raise this specific CVE)

#### **You cannot completely mute a CVE.** O

You can mute a CVE over a specific component(s), but the CVE remains active and any new component affected by that CVE will still be reported.

## Muting a vulnerability over a component can be applied to several **scopes**

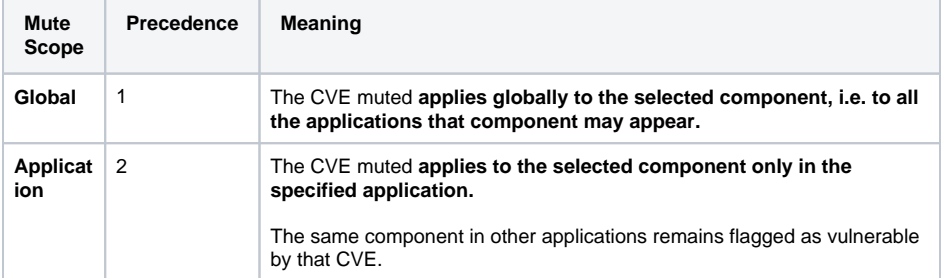

The precedence column means the applicability of the mute in case of conflicts, being applied the case with higher precedence value.

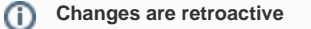

**Mutes are applied retroactively**, i.e. mutes will be applied not only to future analyses but also to past analyses

## <span id="page-1-0"></span>How to mute CVE vulnerabilities

You can mute at different locations:

- **Components** tab (selecting a component row, and clicking on the Mute Vulnerabilities component's menu option)
- **Security** tab (selecting a CVE row, and clicking on the Mute Vulnerabilities menu option of any of the components affected by that CVE)
- Selecting **Mute Vulnerabilities** option at Components / Security tab's hamburger menu.
- **Insights management** section in the admin space

## <span id="page-1-1"></span>**Global Mutes Administration**

Kiuwan Insights allows you to globally administrate the mutes defined within your Kiuwan account.

You can access the **Global Mute Admin** by selecting the Mute Vulnerabilities option at the Components / Security tab's hamburger menu.

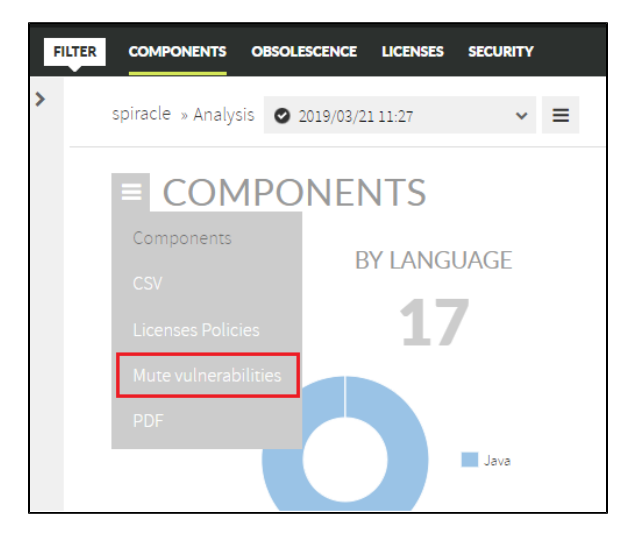

**Mute Vulnerabilities** allows you to manage mutes based on **Vulnerabilities** and/or **Components**

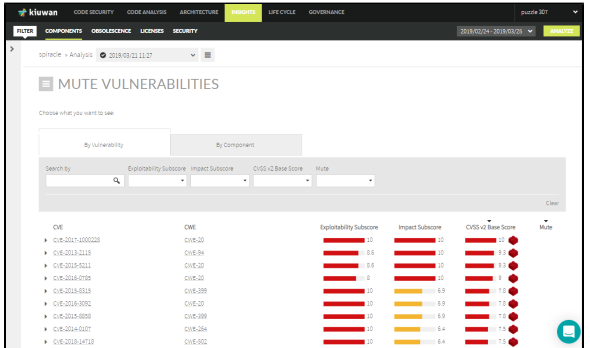

### <span id="page-1-2"></span>**By Vulnerability**

When "**By Vulnerability**" tab is selected, the full list of Vulnerabilities discovered through all the applications of your Kiuwan account is displayed.

Click a CVE to open the list of components affected by that vulnerability.

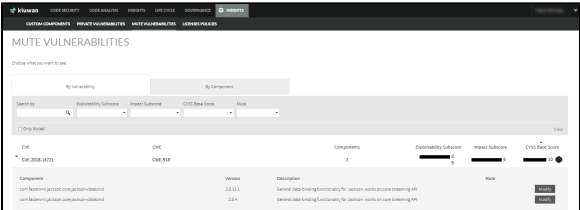

Click **Modify** in the component row to open the **Mute Vulnerabilities** dialog.

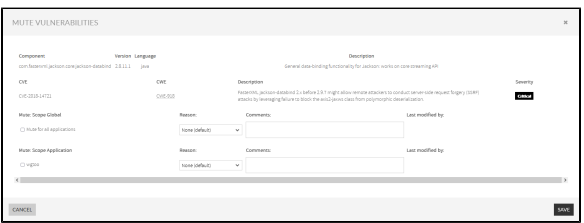

Then, you can decide to mute the vulnerability for the selected component either all applications, for a set of apps or only one application.

After muting, the scope of the mute is at the Mute Vulnerabilities tab.

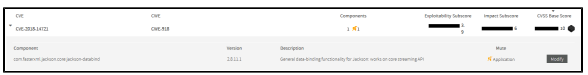

## <span id="page-2-0"></span>**By Component**

When **By Component** is selected, the full list of components affected by any CVE through all the applications of your Kiuwan account is displayed

Click a Component to open the list of CVEs found for that component.

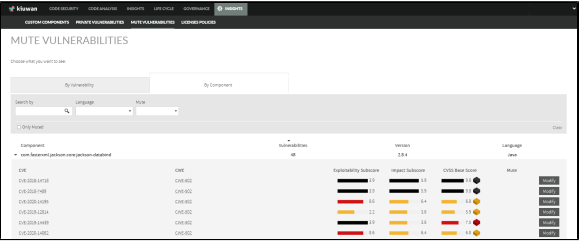

Clicking **Modify** for a CVE will open **Mute Vulnerabilities** dialog.

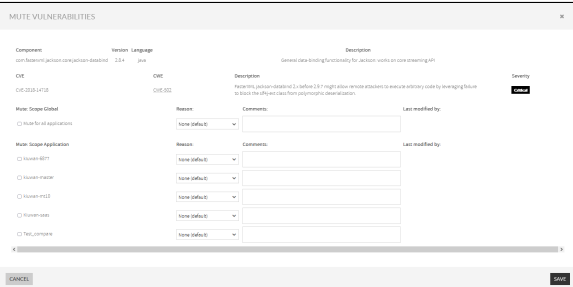

Then, you can decide to mute the vulnerability for the selected component either for all applications, for a set of apps, or only for one application.

After muting, you will see the scope of the mute in the Mute Vulnerabilities tab.

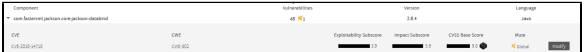

## <span id="page-2-1"></span>**Muting at the Component tab**

Also, you can mute in the **Components** tab by clicking the **dropdown menu** at the right of a specific Component and selecting **Mute Vulnerabilities**.

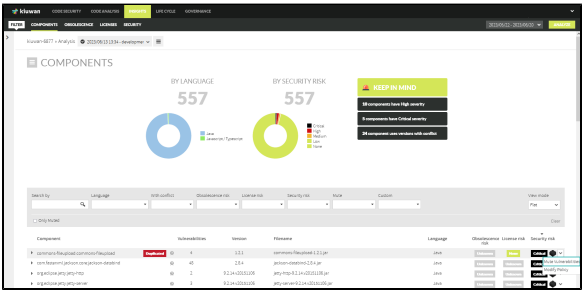

In the Mute Vulnerabilities dialog, select the CVE to **Global Mute** or **Application Mute**.

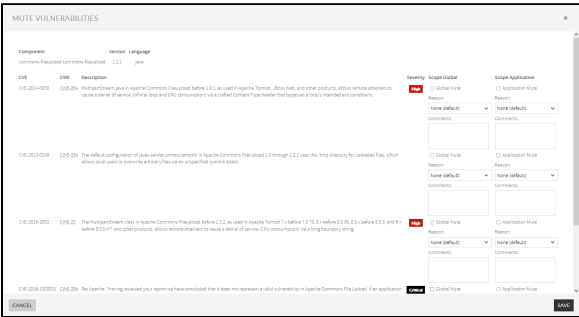

After clicking **Save** the muted vulnerability grays out when expanding the component.

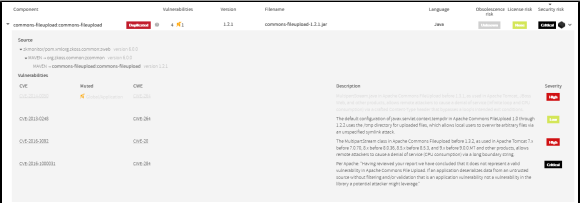

## <span id="page-3-0"></span>**Muting at the Security tab**

The mute option is found also in the **Security** tab. Click a Vulnerability to display more details and the list of components affected by the vulnerability. At the bottom, in the Component section, click each dropdown button to mute vulnerabilities for each one of them.

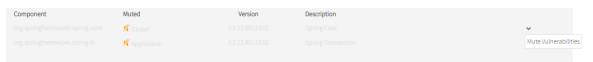

There is a special case (as you can see below). It happens when there are two mutes for that CVEcomponent: it's muted by a Global mute and also by an Application mute. Then, there are two mutes, i.e. the component is muted for two reasons.

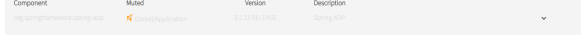

Whatever the mute reason, just select the **Mute Vulnerabilities** from the **dropdown menu** at the right of a specific Component.

Then, the Mute Vulnerabilities dialog opens.

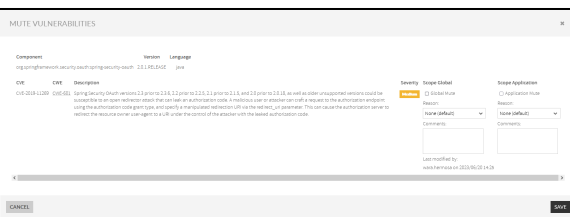

The Mute Vulnerabilities dialog lets you select the CVE to mute and decide **Global Mute** or **Application Mute**.

## <span id="page-4-0"></span>**Muting in Insights Management**

Open the drop-down menu on the upper-right corner and select **Insights Management**

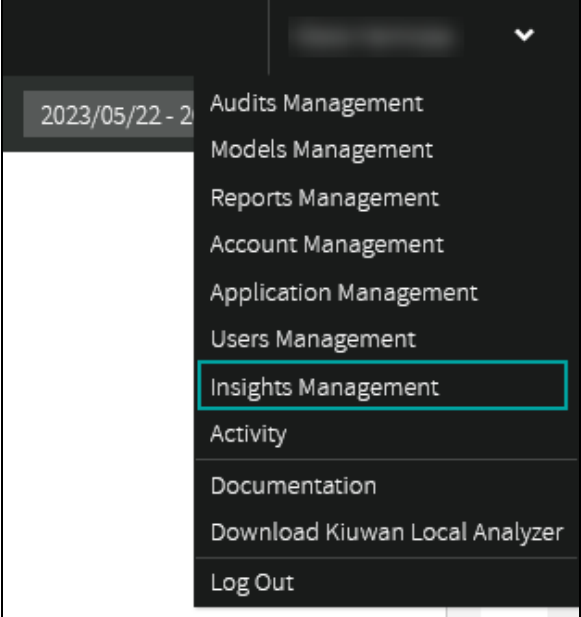

The Mute Vulnerabilities page displays:

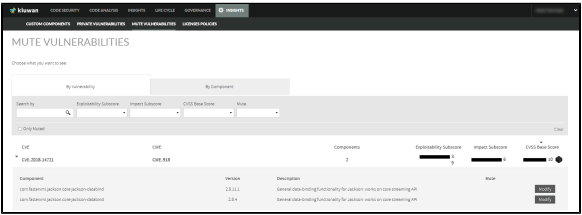

Please follow the instructions mentioned in the steps before to mute vulnerabilities.